# **Pager QA Test Plan**

# Pager QA Test Plan

### **Environments**

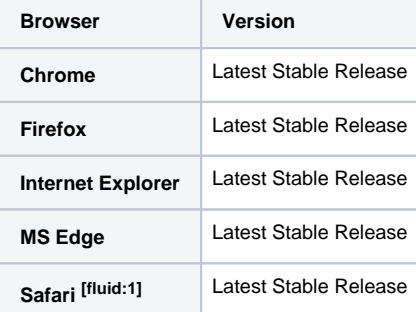

[fluid:1] keyboard a11y can be slightly improved if you select the "all controls" option from "Keyboard Shortcuts" under the "Keyboard & Mouse" settings. May also need to use "option + tab" for tab navigation.

#### **General QA Guidelines**

#### **General Use**

- Does the tool behave the way that you would expect
- Are you surprised by anything
- Does something take longer than you would expect
- When the tool does something unexpected or takes too long to do something, does the tool provide appropriate feedback

#### **On This Page**

- [QA Tests](#page-0-0)
	- [Unit Test](#page-1-0)
	- [State Tests](#page-1-1)
	- [Mouse](#page-1-2)
	- [Keyboard](#page-3-0)
	- [Assistive Technology \(AT\)](#page-5-0)
	- [Task Oriented Functional Tests](#page-6-0)
	- **[Boundary Tests](#page-7-0)**
	- [Test-to-Fail](#page-8-0)  $\bullet$
	- [Validation](#page-8-1)
	- [Ad-hoc](#page-9-0)

#### **Specification**

- Pager Component Page
	- Story Cards
		- Storyboards
		- Keyboard Interaction

## <span id="page-0-0"></span>QA Tests

#### Protocol

Perform the following tests using each browser/system environment

Report issues at:<http://issues.fluidproject.org/secure/Dashboard.jspa>

Please search for issues before reporting them, so as to limit the number of duplicate entries. Λ

[Pager Jira Filter](http://issues.fluidproject.org/secure/IssueNavigator.jspa?reset=true&mode=hide&pid=10001&sorter/order=DESC&sorter/field=priority&resolution=-1&component=10053)

## <span id="page-1-0"></span>**Unit Test**

### Protocol

Launch the following website to execute unit tests.

#### **Site**

- <http://build.fluidproject.org/infusion/tests/component-tests/pager/html/Pager-test.html>
- <http://build.fluidproject.org/infusion/tests/component-tests/pager/html/PagedTable-test.html>

### <span id="page-1-1"></span>**State Tests**

#### **Description**

Ensures that the component properly traverses through the various states.

#### Protocol

Perform these tasks on the following site, perform the tests 1-14 and 15-28 in order.

#### **Site**

- [Demo](http://build.fluidproject.org/infusion/demos/pager/)
- **[Markup Driven](http://build.fluidproject.org/infusion/examples/components/pager/markupDriven/)**

#### <span id="page-1-2"></span>**Mouse**

#### **Test 1: Mouse, Next**

- Procedure
	- 1. Open the browser and navigate to the specified URL
	- 2. If currently on the last page, select a different page to start.
	- 3. Using the mouse, attempt to click 'next '
- Results
	- The next page of items should be displayed
	- "Viewing page p. Showing records x y of z items" should have been incremented appropriately ([Demo](http://build.fluidproject.org/infusion/demos/pager/) only)
	- The prior page number should be a link
	- The current page number should be disabled
	- The 'previous' link should be enabled

#### **Test 2: Mouse, Previous**

- Procedure
	- 1. Complete Test 1
	- 2. Using the mouse, attempt to click 'previous'
- Results
	- The previous page of items should be displayed
	- "Viewing page p. Showing records x y of z items" should have been decremented appropriately [\(Demo](http://build.fluidproject.org/infusion/demos/pager/) only)
	- The prior page number should now be a link
	- The current page number should be disabled
	- If on Page 1, the "previous" link should now be disabled
	- The 'next' link should be enabled

#### **Test 3: Mouse, Hover**

- Procedure [\(Demo](http://build.fluidproject.org/infusion/demos/pager/) only)
	- 1. Complete Test 2
	- 2. Using the mouse, hover over one of the Page numbers
- Results
	- The alt text should be displayed. The alt text will show the first and last item on the page, based on the current sort order.

#### **Test 4: Mouse, Click Page**

- Procedure
	- 1. Complete Test 3
	- 2. Using the mouse, attempt to click one of the Page links
- Results
	- The selected page should be displayed
	- "Viewing page p. Showing records x y of z items" should have been set appropriately [\(Demo](http://build.fluidproject.org/infusion/demos/pager/) only)
	- The prior page number should now be a link
	- The selected page number should be disabled
	- The first and last items displayed should match those from the meta data (see Test 3 above)
	- If on Page 1, the "previous" link should now be disabled, otherwise is should be enabled If on the last page, the "next" link should now be disabled, otherwise is should be enabled
- **Test 5: Mouse, Sort**
- Procedure [\(Demo](http://build.fluidproject.org/infusion/demos/pager/) only)
	- 1. Complete Test 4
		- 2. Using the mouse, change the sort method by clicking on a column header (Note: not all columns are sortable)
- Results
	- The new first page of items should be displayed and sorted in the selected manner
	- "Viewing page p. Showing records x y of z items" should have been decremented appropriately
	- The previous page number should now be a link
	- Page '1' should now be disabled
	- The 'previous' link should now be disabled
	- The 'next' link should be enabled

#### **Test 6: Mouse, Hover After Changing Sort Method**

- Procedure [\(Demo](http://build.fluidproject.org/infusion/demos/pager/) only)
	- 1. Complete Test 5 2. Using the mouse, hover over one of the page links
- Results
	- The alt text should be displayed. The alt text should show the first and last item for the page.

#### **Test 7: Mouse, Click Page After Changing Sort Method**

- Procedure [\(Demo](http://build.fluidproject.org/infusion/demos/pager/) only)
	- 1. Complete Test 6
		- 2. Using the mouse, attempt to click one of the page links
- Results
	- The selected page should be displayed
	- "Viewing page p. Showing records x y of z items" should have been set appropriately
	- The previous page number should now be a link
	- The selected page number should be disabled
	- If on Page 1, the "previous" link should now be disabled, otherwise is should be enabled
	- If on the last page, the "next" link should now be disabled, otherwise is should be enabled
	- The first and last items displayed should match those from the meta data (see Test 6 above)

#### **Test 8: Mouse, Next After Changing Sort Method**

- Procedure [\(Demo](http://build.fluidproject.org/infusion/demos/pager/) only)
	- 1. Complete Test 7
	- 2. Using the mouse, attempt to click 'next'
- Results
	- The next page of items should be displayed
	- "Viewing page p. Showing records x y of z items" should have been incremented appropriately
	- The previous page number should now be a link
	- The current page number should be disabled
	- If the current page is the last page, the 'next' link should now be disabled
	- The 'previous' link should be enabled

#### **Test 9: Mouse, Previous After Changing Sort Method**

- Procedure [\(Demo](http://build.fluidproject.org/infusion/demos/pager/) only)
	- 1. Complete Test 8
	- 2. Using the mouse, attempt to click 'previous'
- Results
	- The previous page of items should be displayed
	- "Viewing page p. Showing records x y of z items" should have been decremented appropriately
	- The prior page number should now be a link
	- The current page number should be disabled
	- The 'next' link should be enabled
	- If the current page is the first page, the 'previous' link should now be disabled

#### **Test 10: Mouse, Items Per Page**

- Procedure [\(Demo](http://build.fluidproject.org/infusion/demos/pager/) only)
	- 1. Complete Test 9
		- 2. Using the mouse, attempt change the number of items displayed per page, by selecting a new number of items from the '...per page' dropdown
- Results
	- The correct number of items should be displayed
	- The items displayed should contain the first item that was originally displayed
	- The "Viewing page p. Showing records x y of z items" should have the correct range of items
	- The page may have changed
	- The current page number should be disabled
	- If on Page 1, the "previous" link should now be disabled, otherwise is should be enabled
	- If on the last page, the "next" link should now be disabled, otherwise is should be enabled

#### **Test 11: Mouse, Hover After Changing the Number of Items Per Page**

- Procedure [\(Demo](http://build.fluidproject.org/infusion/demos/pager/) only)
	- 1. Complete Test 10
		- 2. Using the mouse, hover over one of the page links
- Results

The alt text should be displayed. The alt text should show the first and last item on the page.

#### **Test 12: Mouse, Click Page After Changing the Number of Items Per Page**

- Procedure [\(Demo](http://build.fluidproject.org/infusion/demos/pager/) only)
	- 1. Complete Test 11
		- 2. Using the mouse, attempt to click one of the page links
- Results
	- The selected page should be displayed, with number of items chosen in Test 10.
	- The "Viewing page p. Showing records x y of z items" should have been set appropriately
	- The previous page number should now be a link
	- The current page number should be text only or a disabled link
	- The first and last items displayed should match those from the alt text
	- If on Page 1, the "previous" link should now be disabled, otherwise is should be enabled
	- If on the last page, the "next" link should now be disabled, otherwise is should be enabled

#### **Test 13: Mouse, Next After Changing the Number of Items Per Page**

- Procedure [\(Demo](http://build.fluidproject.org/infusion/demos/pager/) only)
	- 1. Complete Test 12
	- 2. Using the mouse, attempt to click 'next'
- Results
	- The next page of items should be displayed
	- "Viewing page p. Showing records x y of z items" should have been incremented appropriately
	- The previous page number should now be a link
	- The current page number should be text only or a disabled link
	- If the current page is the last page, the 'next' link should be disabled
	- The 'previous' link should be enabled

#### **Test 14: Mouse, Previous After Changing the Number of Items Per Page**

- Procedure [\(Demo](http://build.fluidproject.org/infusion/demos/pager/) only)
	- 1. Complete Test 13
	- 2. Using the mouse, attempt to click 'previous'
- Results
	- The previous page of items should be displayed
	- "Viewing page p. Showing records x y of z items" should have been decremented appropriately
	- The prior page number should now be a link
	- The current page number should be text only or a disabled link
	- The 'next' link should be enabled
	- If the current page is the first page, the 'previous' link should now be disabled
- Stop Test
	- Refresh the browser to return the page to its initial state

#### <span id="page-3-0"></span>**Keyboard**

#### **Test 15: Keyboard, Focus**

- Procedure
	- 1. Open the browser and navigate to the specified URL
	- 2. Using the keyboard, tap the 'tab' key until the one of the Pager components's page links has focus
- Results
	- One of the Pager component's page links should have focus
- **Test 16: Keyboard, Next**
	- Procedure
		- 1. Complete Test 15
		- 2. Using the keyboard, tap the 'tab' key until the 'next' link has focus
		- 3. Tap the 'enter' key
	- Results
		- The next page of items should be displayed
		- "Viewing page p. Showing records x y of z items" should have been incremented appropriately ([Demo](http://build.fluidproject.org/infusion/demos/pager/) only)
		- The prior page number should be a link
		- The current page number should be disabled
		- The 'previous' link should be enabled

#### **Test 17: Keyboard, Previous**

- Procedure
	- 1. Complete Test 16
	- 2. Using the keyboard, tap the 'tab' key until the 'previous' link has focus
	- 3. Tap the 'enter' key
- Results
	- The previous page of items should be displayed
	- "Viewing page p. Showing records x y of z items" should have been decremented appropriately [\(Demo](http://build.fluidproject.org/infusion/demos/pager/) only)
	- The prior page number should now be a link
	- The current page number should be disabled
	- If on Page 1, the "previous" link should now be disabled

The 'next' link should be enabled

#### **Test 18: Keyboard, Hover**

- Procedure [\(Demo](http://build.fluidproject.org/infusion/demos/pager/) only)
	- 1. Complete Test 17
		- 2. Using the keyboard, tap the 'tab' key until one of the Page links has focus
- Results
	- The alt text should be displayed. The alt text will show the first and last item on the page, based on the current sort order.

#### **Test 19: Keyboard, select Page**

- Procedure
	- 1. Complete Test 18
	- 2. Using the keyboard, tap the 'tab' key until one of the Page links has focus
	- 3. Tap the 'enter' key
- Results
	- The selected page should be displayed
	- "Viewing page p. Showing records x y of z items" should have been set appropriately [\(Demo](http://build.fluidproject.org/infusion/demos/pager/) only)
	- The prior page number should now be a link
	- The selected page number should be disabled
	- The first and last items displayed should match those from the meta data (see Test 3 above)
	- If on Page 1, the "previous" link should now be disabled, otherwise is should be enabled
	- If on the last page, the "next" link should now be disabled, otherwise is should be enabled

#### **Test 20: Keyboard, Sort**

- Procedure [\(Demo](http://build.fluidproject.org/infusion/demos/pager/) only)
	- 1. Complete Test 19
		- 2. Using the keyboard, tap the 'tab' key until one of the headers has focus
		- 3. Tap the 'enter' key (Note that not all columns sort)
- Results
	- The new first page of items should be displayed and sorted in the selected manner
	- "Viewing page p. Showing records x y of z items" should have been decremented appropriately
	- The previous page number should now be a link
	- Page '1' should now be disabled
	- The 'previous' link should now be disabled
	- The 'next' link should be enabled

#### **Test 21: Keyboard, Hover After Changing Sort Method**

- Procedure [\(Demo](http://build.fluidproject.org/infusion/demos/pager/) only)
	- 1. Complete Test 20
	- 2. Using the keyboard, tap the 'tab' key until one of the Page links has focus
- Results
	- The alt text should be displayed. The alt text should show the first and last item for the page.

#### **Test 22: Keyboard, Select Page After Changing Sort Method**

- Procedure [\(Demo](http://build.fluidproject.org/infusion/demos/pager/) only)
	- 1. Complete Test 21
		- 2. Using the keyboard, tap the 'tab' key until one of the Page links has focus
	- 3. Tap the 'enter' key
- Results
	- The selected page should be displayed
	- "Viewing page p. Showing records x y of z items" should have been set appropriately
	- The previous page number should now be a link
	- The selected page number should be disabled
	- If on Page 1, the "previous" link should now be disabled, otherwise is should be enabled
	- If on the last page, the "next" link should now be disabled, otherwise is should be enabled
	- The first and last items displayed should match those from the meta data (see Test 6 above)

#### **Test 23: Keyboard, Next After Changing Sort Method**

- Procedure [\(Demo](http://build.fluidproject.org/infusion/demos/pager/) only)
	- 1. Complete Test 22
	- 2. Using the keyboard, tap the 'tab' key until the 'next' link has focus
	- 3. Tap the 'enter' key
- Results
	- The next page of items should be displayed
	- "Viewing page p. Showing records x y of z items" should have been incremented appropriately
	- The previous page number should now be a link
	- The current page number should be disabled
	- If the current page is the last page, the 'next' link should now be disabled
	- The 'previous' link should be enabled

#### **Test 24: Keyboard, Previous After Changing Sort Method**

- Procedure [\(Demo](http://build.fluidproject.org/infusion/demos/pager/) only)
	- 1. Complete Test 23
- 2. Using the keyboard, tap the 'tab' key until the 'previous' link has focus
- 3. Tap the 'enter' key
- Results
	- The previous page of items should be displayed
	- "Viewing page p. Showing records x y of z items" should have been decremented appropriately
	- The prior page number should now be a link
	- The current page number should be disabled
	- The 'next' link should be enabled
	- If the current page is the first page, the 'previous' link should now be disabled

#### **Test 25: Keyboard, Items Per Page**

- Procedure [\(Demo](http://build.fluidproject.org/infusion/demos/pager/) only)
	- 1. Complete Test 24
	- 2. Using the keyboard, tap the 'tab' key until the items per page drop down is selected
	- 3. Using the keyboard, select a different number of items to be displayed
- Results
	- The correct number of items should be displayed
	- The items displayed should contain the first item that was originally displayed
	- The "Viewing page p. Showing records x y of z items" should have the correct range of items
	- The page may have changed
	- The current page number should be disabled
	- If on Page 1, the "previous" link should now be disabled, otherwise is should be enabled
	- If on the last page, the "next" link should now be disabled, otherwise is should be enabled

#### **Test 26: Keyboard, Hover After Changing the Number of Items Per Page**

- Procedure [\(Demo](http://build.fluidproject.org/infusion/demos/pager/) only)
	- 1. Complete Test 25
	- 2. Using the keyboard, tap the 'tab' key until one of the Page links has focus
- Results
	- The alt text should be displayed. The alt text should show the first and last item on the page.

#### **Test 27: Keyboard, Click Page After Changing the Number of Items Per Page**

- Procedure [\(Demo](http://build.fluidproject.org/infusion/demos/pager/) only)
	- 1. Complete Test 26
	- 2. Using the keyboard, tap the 'tab' key until one of the Page links has focus
	- 3. Tap the 'enter' key
- Results
	- The selected page should be displayed, with number of items chosen in Test 10.
	- The "Viewing page p. Showing records x y of z items" should have been set appropriately
	- The previous page number should now be a link
	- The current page number should be text only or a disabled link
	- The first and last items displayed should match those from the alt text
	- If on Page 1, the "previous" link should now be disabled, otherwise is should be enabled
	- If on the last page, the "next" link should now be disabled, otherwise is should be enabled

#### **Test 28: Keyboard, Next After Changing the Number of Items Per Page**

- Procedure [\(Demo](http://build.fluidproject.org/infusion/demos/pager/) only)
	- 1. Complete Test 27
	- 2. Using the keyboard, tap the 'tab' key until the 'next' link has focus
	- 3. Tap the 'enter' key
- Results
	- The next page of items should be displayed
	- "Viewing page p. Showing records x y of z items" should have been incremented appropriately
	- The previous page number should now be a link
	- The current page number should be text only or a disabled link
	- If the current page is the last page, the 'next' link should be disabled
	- The 'previous' link should be enabled

#### **Test 29: Keyboard, Previous After Changing the Number of Items Per Page**

- Procedure [\(Demo](http://build.fluidproject.org/infusion/demos/pager/) only)
	- 1. Complete Test 28
	- 2. Using the keyboard, tap the 'tab' key until the 'previous' link has focus
	- 3. Tap the 'enter' key
- Results
	- The previous page of items should be displayed
	- "Viewing page p. Showing records x y of z items" should have been decremented appropriately
	- The prior page number should now be a link
	- The current page number should be text only or a disabled link
	- The 'next' link should be enabled
	- If the current page is the first page, the 'previous' link should now be disabled
- Stop Test
	- Refresh the browser to return the page to its initial state

#### <span id="page-5-0"></span>**Assistive Technology (AT)**

#### **Test 30: AT Tests**

- Procedure
	- 1. Open the browser and navigate to the specified URL
	- 2. Using the above state tests (Test 1 29) as a guide, attempt to navigate through each state of the system **a.** Example ATs
		- - i. Screen Readers: [JAWS](http://www.freedomscientific.com/Products/Blindness/JAWS), [NVDA](http://www.nvaccess.org), [VoiceOver,](http://www.apple.com/ca/accessibility/osx/voiceover/) [Orca](https://help.gnome.org/users/orca/stable/)
			- ii. Built in AT features: [Windows,](https://www.microsoft.com/enable/products/) [Mac](http://www.apple.com/ca/accessibility/osx/), [Linux](https://wiki.gnome.org/Accessibility), [iOS](http://www.apple.com/ca/accessibility/ios/), Android
			- iii. Others ATs: Speech Recognition, Screen Magnifiers, switch access, etc.
- Expected Results

All states of the system should be reachable and usable while using the AT

### <span id="page-6-0"></span>**Task Oriented Functional Tests**

#### **Description**

Ensures that the component is able to handle expected input.

#### Protocol

Perform these tasks on the following site.

#### **Site**

- [Demo](http://build.fluidproject.org/infusion/demos/pager/)
- **[Markup Driven](http://build.fluidproject.org/infusion/examples/components/pager/markupDriven/)**

#### **Test 1: Click Page**

- Procedure
	- 1. Using the mouse, attempt to click one of the Page links
- Results
	- The selected page should be displayed
	- "Viewing page p. Showing records x y of z items" should have been set appropriately [\(Demo](http://build.fluidproject.org/infusion/demos/pager/) only)
	- The prior page number should now be a link
	- The selected page number should be disabled
	- The first and last items displayed should match those from the meta data (see Test 3 above)
	- If on Page 1, the "previous" link should now be disabled, otherwise is should be enabled
	- If on the last page, the "next" link should now be disabled, otherwise is should be enabled
- Stop Test
	- Refresh the browser to return the page to its initial state

#### **Test 2: Next**

- Procedure
	- 1. Open the browser and navigate to the specified URL
	- 2. If currently on the last page, select a different page to start.
	- 3. Using the mouse, attempt to click 'next'
- Results
	- The next page of items should be displayed
	- "Viewing page p. Showing records x y of z items" should have been incremented appropriately ([Demo](http://build.fluidproject.org/infusion/demos/pager/) only)
	- The prior page number should be a link
	- The current page number should be disabled
	- The 'previous' link should be enabled
- Stop Test
	- Refresh the browser to return the page to its initial state

#### **Test 3: Previous**

- Procedure
	- 1. Open the browser and navigate to the specified URL
	- 2. If currently on the first page, select a different page to start.
	- 3. Using the mouse, attempt to click 'previous'
- Results
	- The previous page of items should be displayed
	- "Viewing page p. Showing records x y of z items" should have been decremented appropriately [\(Demo](http://build.fluidproject.org/infusion/demos/pager/) only)
	- The prior page number should now be a link
	- The current page number should be disabled
	- If on Page 1, the "previous" link should now be disabled
	- The 'next' link should be enabled
- Stop Test
	- Refresh the browser to return the page to its initial state

#### **Test 4: Verify Hover Text**

- Procedure [\(Demo](http://build.fluidproject.org/infusion/demos/pager/) only)
	- 1. Open the browser and navigate to the specified URL
- 2. Using the mouse, hover over one of the page links
- 3. Using the mouse, attempt to click that page link

#### • Results

- While hovering over the page link; the alt text will show the first and last item on the page, based on the current sort order.
- The selected page should be displayed
- The "Viewing page p. Showing records x y of z items" should have been set appropriately
- The previous page number should now be a link
- The selected page number should be disabled
- The first and last items on the page should match those that were displayed in the alt text
- Stop Test
	- Refresh the browser to return the page to its initial state

#### **Test 5: Sort**

- Procedure [\(Demo](http://build.fluidproject.org/infusion/demos/pager/) only)
	- 1. Open the browser and navigate to the specified URL
	- 2. Using the mouse, attempt to click one of the page links
	- 3. Using the mouse, attempt to click on a column header to change the sort order (Note that not all columns sort)
- Results
	- The new first page of items should be displayed and sorted in the selected manner
	- "Viewing page p. Showing records x y of z items" should have been decremented appropriately
	- The previous page number should now be a link
	- Page '1' should now be disabled
	- The 'previous' link should now be disabled
	- The 'next' link should be enabled
- Stop Test
	- Refresh the browser to return the page to its initial state

#### **Test 6: Items Per Page**

- Procedure [\(Demo](http://build.fluidproject.org/infusion/demos/pager/) only)
	- 1. Open the browser and navigate to the specified URL
	- 2. Using the mouse, attempt to click one of the page links
	- 3. Using the mouse, attempt change the number of items displayed per page, by selecting a different option from the '...per page dropdown'
- Results
	- The correct number of items should be displayed
	- The items displayed should contain the first item that was originally displayed
	- The "Viewing page p. Showing records x y of z items" should have the correct range of items
	- The page may have changed
	- The current page number should be disabled
	- If on Page 1, the "previous" link should now be disabled, otherwise is should be enabled
	- If on the last page, the "next" link should now be disabled, otherwise is should be enabled
- Stop Test
	- Refresh the browser to return the page to its initial state

### <span id="page-7-0"></span>**Boundary Tests**

#### **Description**

Protocol

Ensures proper functionality at the input limits

Perform these tasks on the following site.

Site

- [Demo](http://build.fluidproject.org/infusion/demos/pager/)
- **[Markup Driven](http://build.fluidproject.org/infusion/examples/components/pager/markupDriven/)**

#### **Test 1: Click Previous While on Page 1**

- Procedure
	- 1. Open the browser and navigate to the specified URL
	- 2. Select the first page, if not already selected
	- 3. Using the mouse attempt to click 'previous'
- Results
	- The 'previous' link should be disabled
- Stop Test
	- Refresh the browser to return the page to its initial state

#### **Test 2: Click Last Page**

- Procedure
	- 1. Open the browser and navigate to the specified URL
	- 2. Using the mouse attempt to click '# (last)' page, where # is the largest page number
- Results
	- The final page should be displayed
	- The current page link should be disabled
- The 'previous' link should be enabled
- The 'next' link should be disabled
- Stop Test
	- Refresh the browser to return the page to its initial state

#### **Test 3: Click Next While on Last Page**

- Procedure
	- 1. Open the browser and navigate to the specified URL
	- 2. Using the mouse click on '# (last)' page, where # is the largest page number, if not already selected
	- 3. Using the mouse click on 'next '
- Results
- The 'next' link should be disabled
- Stop Test
	- Refresh the browser to return the page to its initial state

#### **Test 4: Click to Page 1**

- Procedure
	- 1. Open the browser and navigate to the specified URL
	- 2. Using the mouse click on another page link if currently on page '1'
	- 3. Using the mouse click on page '1'
- Results
	- After clicking '1' the first page should be displayed
	- The current page link should be disabled
	- The 'next' link should be enabled
	- The 'previous' link should be disabled
- Stop Test

Refresh the browser to return the page to its initial state

#### **Test 5: Minimum Number of Items Per Page**

- Procedure [\(Demo](http://build.fluidproject.org/infusion/demos/pager/) only)
	- 1. Open the browser and navigate to the specified URL
	- 2. Using the mouse select the smallest amount from the drop down menu, to show the fewest number of items per page
- Results
	- Each page should display the number of items selected from the drop down menu except the last page, which may have fewer.
- Stop Test
	- Refresh the browser to return the page to its initial state

#### **Test 6: Maximum Number of Items Per Page**

- Procedure [\(Demo](http://build.fluidproject.org/infusion/demos/pager/) only)
	- 1. Open the browser and navigate to the specified URL
		- 2. Using the mouse select the maximum number of items (may be "all") from the the drop down menu.
- Results
	- Each page should display the number of items selected from the drop down menu except the last page, which may have fewer. If all was selected, there should only be one page with all the items displayed. The page-scale should be replaced by a message indicating that all items are being displayed.
- Stop Test
	- Refresh the browser to return the page to its initial state

### <span id="page-8-0"></span>**Test-to-Fail**

#### **Description**

Tests which should cause errors or not be accepted as input

#### Protocol

Perform these tasks on the following site.

#### **Site**

- [Demo](http://build.fluidproject.org/infusion/demos/pager/)
- **[Markup Driven](http://build.fluidproject.org/infusion/examples/components/pager/markupDriven/)**

#### **Test 1: Sort**

- Procedure [\(Demo](http://build.fluidproject.org/infusion/demos/pager/) only)
	- 1. Using the mouse, attempt to change the sort method by clicking on a header that doesn't support sorting
- Results
	- There should be no affect

### <span id="page-8-1"></span>**Validation**

**Description** Tests to ensure that specifications are being met

#### Protocol

Perform these tasks on the following site.

#### **Site**

- - [Demo](http://build.fluidproject.org/infusion/demos/pager/)
	- **[Markup Driven](http://build.fluidproject.org/infusion/examples/components/pager/markupDriven/)**

#### **Test 1: HTML Validation**

- Procedure
	- 1. Open the browser and navigate to the specified URL
		- 2. For each state of the system (see: State Tests), validate the HTML markup
			- a. Tools for validation
				- i. [Nu HTML Checker Bookmarklet](https://validator.w3.org/nu/about.html)
- Expected Results
	- All of the HTML markup should properly validate in all states.
- Stop Test
	- Refresh the browser to return the page to its initial state
	- Quit the tool you are using to validate

### **Test 2: WCAG Validation**

- Procedure
	- 1. Open the browser and navigate to the specified URL
	- 2. For each state of the system (see: State Tests), ensure that the WCAG guidelines are being met to at least AA level
		- a. Tools for validation (Note: Automated tools are not yet capable of catching all issues. It is important to go through the checklist, making use of automated tools where possible, and manual processes otherwise).
			- i. [WCAG AODA accessibility audit checklist](https://docs.google.com/document/d/1IC6Y1H0VDLdjp2CaL_vz2EmniO5Jst5YJ1TIEF_8sb0/edit?usp=sharing)
			- ii. [tota11y Bookmarklet](http://khan.github.io/tota11y/)
- Expected Results
	- Passes WCAG 2.0 AA requirements
- Stop Test
	- Refresh the browser to return the page to its initial state
	- Quit the tool you are using to validate

### <span id="page-9-0"></span>**Ad-hoc**

#### **Description**

Improvised tests for quickly discovering critical issues, and uncovering ones that may be outside of formalized testing.

#### Protocol

Attempt to use the tool in various situations, using your imagination and freedom to explore the interface and interactions.

#### **Site**

- [Demo](http://build.fluidproject.org/infusion/demos/pager/)
- [Markup Driven](http://build.fluidproject.org/infusion/examples/components/pager/markupDriven/)